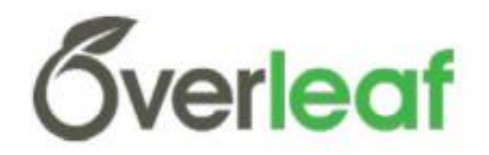

## **INSTRUCTIONS FOR USING OVERLEAF TEMPLATE**

WSC is providing the Overleaf template to allow authors to write papers using LaTeX without the requirement for a local installation.

Overleaf is a free cloud-based, collaborative authoring tool. Authors can easily invite colleagues to collaborate on their document. It automatically compiles the document while an author writes, so the author can see what the finished file will look like in real time.

The template is available at [WSC2022Template.](https://www.overleaf.com/latex/templates/wsc2022-template/hqkhbjzsrtkm) In the template, the main document is "wsc22paper.tex". To use the template on Overleaf,

- 1. Create an account (or use an existing account).
- 2. Go to the WSC 2022 template page and click "Open as Template". This will create a project for you containing the template files.
- 3. You can start writing your paper by rename the project, inviting coauthors, modifying various files.